# **Installation of Nut v0.45.4-1 on Linux with the APC BackUPS Pro 280VA**

(v1.0, 27Sept2002)

This How-To explains the steps involved in setting up a Dell or Penguin computer system with Red Hat Linux v7.3 for use with the APC BackUPS Pro 280VA uninterruptible power supply (UPS) and Network UPS Tools (NUT) software. The document is divided into 7 sections:

- **1. Requirements**
- **2. Hardware Configuration**
- **3. Software, Part 1** (installation and configuration)
- **4. OS Configuration**
- **5. Software, Part 2** (configuration)
- **6. Testing**
- **7. Troubleshooting**

### **1. Requirements:**

Red Hat Linux v7.3 (RH7.1) nut-0.45.4-1.i386.rpm nut-client-0.45.4-1.i386.rpm nut-cgi-0.45.4-1.i386.rpm APC BackUPS Pro 280VA APC UPS cable (PN: 940-0095B)

Note that the version of NUT listed here is has been tested and found to work with RedHat v7.3. It has not been tested on older systems so compatibility is uncertain.

New and/or beta versions of NUT are available for download at:

```
http://www.exploits.org/nut
```
### **2. Hardware Configuration**

Make available one COM port and connect the UPS using the APC UPS cable with part number 940-0095B. The cable should have been supplied with the UPS unit. Otherwise request one from APC and they will send it out free of charge.

Turn the computer on and enter the bios settings display. Shortly after you power on the computer system you should see a brief message showing how to do this. Usually, depressing the F2 or Delete key during the boot process will get you there.

Once in, look for power settings and ensure that the following requirement is met:

state after AC power failure should be ON upon power restore

Save the change and continue booting.

#### **3. Software Installation and Configuration, Part 1** (install)

Log in as root*.*

Obtain the following nut rpm files from the UNAVCO software download site:

```
1. nut-client-0.45.4-1.i386.rpm
2. nut-0.45.4-1.i386.rpm
3. nut-cgi-0.45.4-1.i386.rpm
```
Install the rpm files in the order listed above as follows:

```
[root@localhost]# rpm -Uvh <nut rpm>
```
The following files should have been installed:

```
/etc/ups/hosts.conf (configuration files)
     ./multimon.conf
     ./ups.conf
     ./upsd.conf
     ./upsd.users
     ./upsmon.conf
     ./upssched.conf
./upsset.conf<br>/etc/init.d/ups
/etc/init.d/ups (ups service)
/etc/sysconfig/ups (additional configuration file)
/usr/sbin/upsd (ups daemon)
      ./upsmon (ups monitor)
      ./upssched (event scheduler)
      ./upssched-cmd (event scheduler tasks)
/usr/bin/apcsmart (ups driver)
```
Note that there are other files that are not listed here that should have been installed. They are drivers for other UPSs and utilities for functions which will not be used. Some files listed above that are greyed out will not used as well.

#### **4. OS Configuration**

Edit system file:

/etc/rc.d/init.d/halt

Just about at the end of file you'll find these lines:

```
if [ "$command" = halt ]; then
    if [ -r /etc/ups/upsmon.conf -a -f /etc/killpower -a -f /etc/sysconfig/ups ] ; then
        . /etc/sysconfig/ups
        [ "$SERVER" = "yes" -a "$MODEL" != "NONE" -a -n "$MODEL" -a -n "$DEVICE" ] && $MODEL -k $DEVICE
   fi
fi
```
Change the line in boldface to:

```
[ "$SERVER" = "yes" -a "$MODEL" != "NONE" -a -n "$MODEL" -a -n "$DEVICE" ] && $MODEL -a $DEVICE -k
```
Note that the changes are highlighted in red.

*Explanation*:

The statements listed above translate to the following:

- 1. if a 'halt' command has been issued
- 2. check to see if the upsmon, killpower, and ups files exist
- 3. if they do exist, source the /etc/sysconfig/ups file (the variables that are assigned within that file are exported to the shell environment.
- 4. if the group of variables listed in the square brackets meet the conditions stated within then execute \$MODEL -a \$DEVICE -k

The last command tells the UPS to shut down. This is the last statement that is executed after the OS itself has sucessfully unmounted the filesystems.

\$MODEL is the upsdriver, *apcsmart* \$DEVICE is the ups as described in /etc/ups.conf

#### **5. Software Installation and Configuration, Part 2** (configuration)

#### A. Edit file:

```
/etc/rc.d/init.d/ups
```
Just short of half-way down you should see these lines:

```
echo -n $"Starting UPS monitor (master): "
   daemon /usr/sbin/upsmon
   echo
else
   echo -n $"Starting UPS monitor (slave): "
   daemon /usr/sbin/upsmon
   echo
```
Add to *both* lines in boldface such that:

**daemon /usr/sbin/upsmon -p**

Note that the change is highlighted in red.

#### *Explanation*:

The *-p* flag tells upsmon to run in privileged mode always. In other words, all child processes of upsmon will inheret root privileges from the upsmon parent process. When upsmon (owned by *root*) is run it will spawn one child process which is owned by the user *nobody*.

#### **B. Edit file:** /etc/sysconfig/ups

Add these lines to the file (everything else may be deleted):

```
SERVER=yes
MODEL=apcsmart
DEVICE=myups
OPTIONS="-a"
```
#### Explanation:

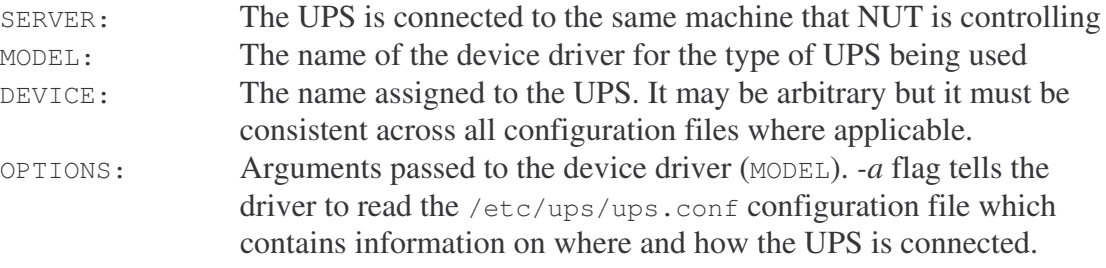

Add these lines to the file (everything else may be deleted):

```
[myups]
    driver=apcsmart
    port=/dev/ttySn
    cable=940-0095B
```
### Explanation:

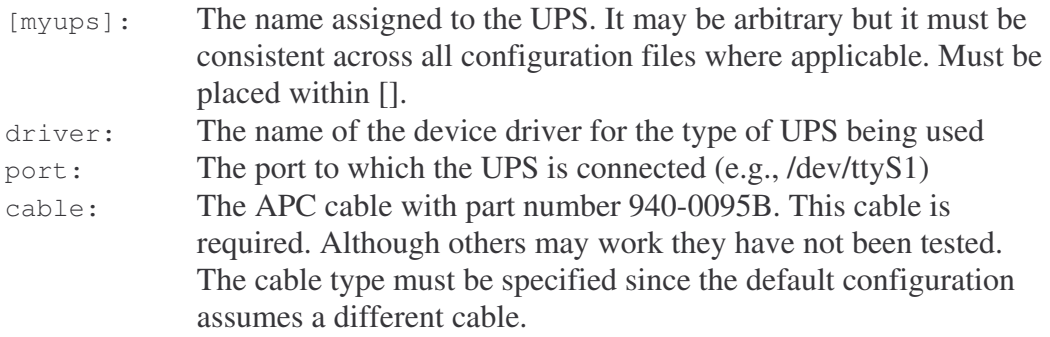

#### **D. Edit file** /etc/ups/upsd.conf

Add these lines to the file (everything else may be deleted):

```
ACL all 0.0.0.0/0
ACL localhost 127.0.0.1/32
ACCESS grant master localhost password
ACCESS deny all all
```
### Explanation:

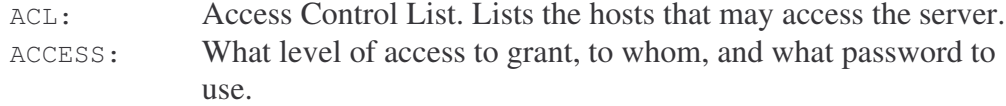

#### **E. Edit file** /etc/ups/upsmon.conf

Add or modify existing lines within file to match the following:

```
MONITOR myups@localhost 1 password master
MINSUPPLIES 1
SHUTDOWNCMD "/sbin/shutdown -h +0"
NOTIFYCMD /usr/sbin/upssched
POLLFREQ 10
POLLFREQALERT 5
HOSTSYNC 15
DEADTIME 15
POWERDOWNFLAG /etc/killpower
UPSNAME myups@locahhost
NOTIFYTYPE ONBATT
NOTIFYFLAG ONBATT SYSLOG+WALL+EXEC
NOTIFYFLAG ONLINE SYSLOG+WALL+EXEC
NOTIFYFLAG LOWBATT SYSLOG+WALL+EXEC
NOTIFYFLAG SHUTDOWN SYSLOG+WALL+EXEC
RBWARNTIME 43200
NOCOMMWARNTIME 300
FINALDELAY 15
```
### Explanation:

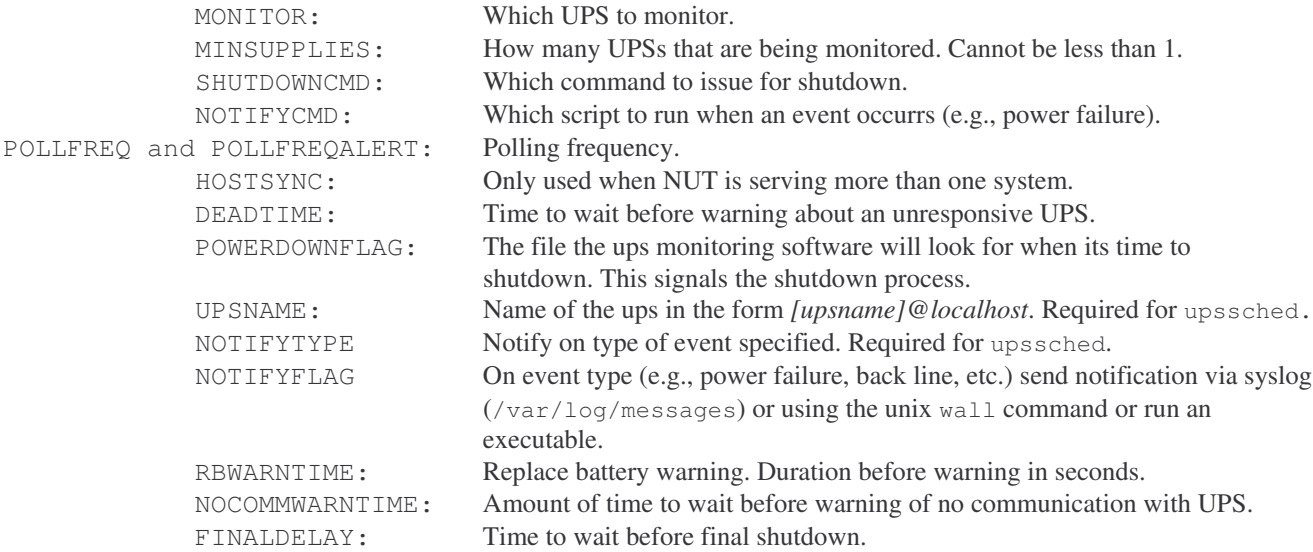

#### **F. Edit file** /etc/ups/upssched.conf

Add or modify existing lines in the file to match the following:

```
CMDSCRIPT /usr/sbin/upssched-cmd
PIPEFN /var/run/upssched.pipe
AT ONBATT * START-TIMER onbattwarn 120
AT ONLINE * CANCEL-TIMER onbattwarn
```
#### Explanation:

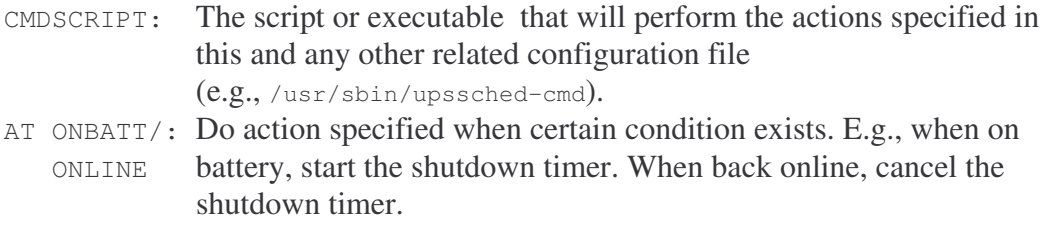

**G. Edit file** /usr/sbin/upssched-cmd

Add or modify existing lines in the file to match the following:

```
#! /bin/sh
case $1 in
       onbattwarn)
              echo "Utility power failure…shutting down…"; /usr/sbin/upsmon -c fsd
              ;;)*
              logger -t upssched-cmd "Unrecognized command: $1"
              ;;
esac
```
#### Explanation:

This script is executed during the final stage of system shutdown when the read-only filesystems are remounted. A command is issued to the UPS instructing it to turn off. The computer system and UPS will remain on for about twenty seconds after this command is sent.

#### **H. Remaining Items…**

Be sure that ownership/group and permissions for each file is set correctly. They should be as follows:

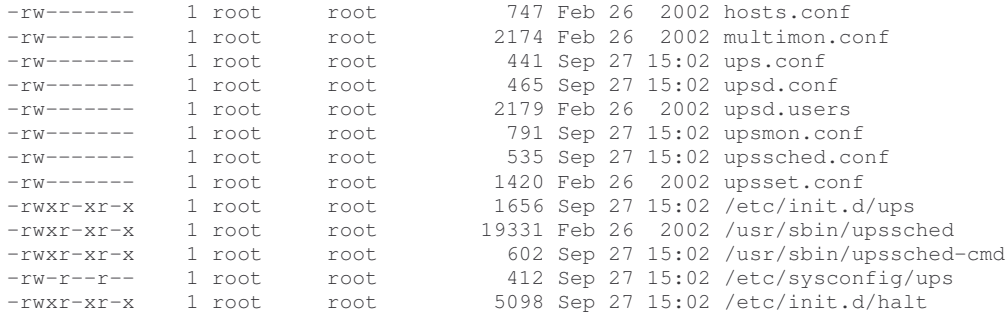

Add the new UPS service and activate it in runlevels 3, 4, and 5 by issuing the following commands:

**[root@localhost]#** /sbin/chkconfig --add ups **[root@localhost]#** /sbin/chkconfig --levels 345 ups on

Check to see that it has been turned on:

```
[root@localhost]# /sbin/chkconfig --list | grep ups
ups 0:off 1:off 2:off 3:on 4:on 5:on 6:off
```
You are done! Reboot the system and begin testing.

#### **6. Testing**

Simulate a power failure to test the machine. Perform the following three tests to confirm a properly working system:

- i) disconnect power, wait for full shutdown (inverter kill), restore power
- ii) disconnect power *during bootup*, wait for full shutdown, restore power
- iii) disconnect power, wait for shutdown process to begin, then *restore power during shutdown* process

The computer should recover from all these circumstances. Keep in mind the time delays you have set. Impatience may bring about the appearance of a system not working properly. Just wait and see what happens keeping in mind the time delay you set. For the purpose of expediency you may want to temporarily set the shutdown timer to 30 seconds (or less), for example. Just remember to change them back after confirming positive test results. If the system does not appear to be functioning as you would expect, refer to the troubleshooting section of this document.

## **7. Troubleshooting**

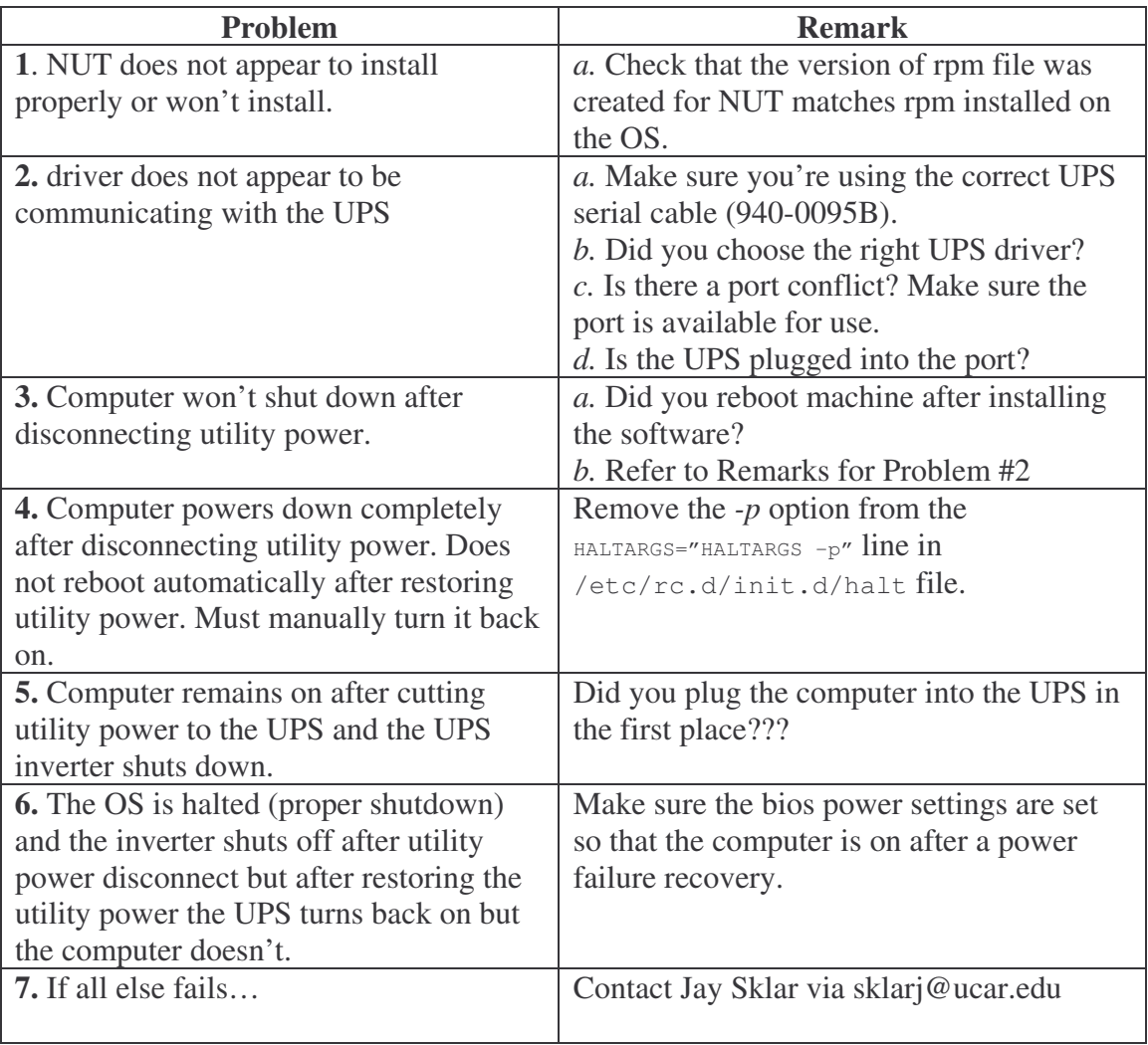